## De persoon met wie ik praat, ziet of hoort mij niet wanneer ik via Windows Live Messenger of MSN Messenger communiceer.

Meestal komt dit doordat de messaging-applicatie niet goed is geconfigureerd.

Wij raden u aan de audio- en video-instellingen van de instant messaging-applicatie opnieuw te configureren.

## Messenger configureren

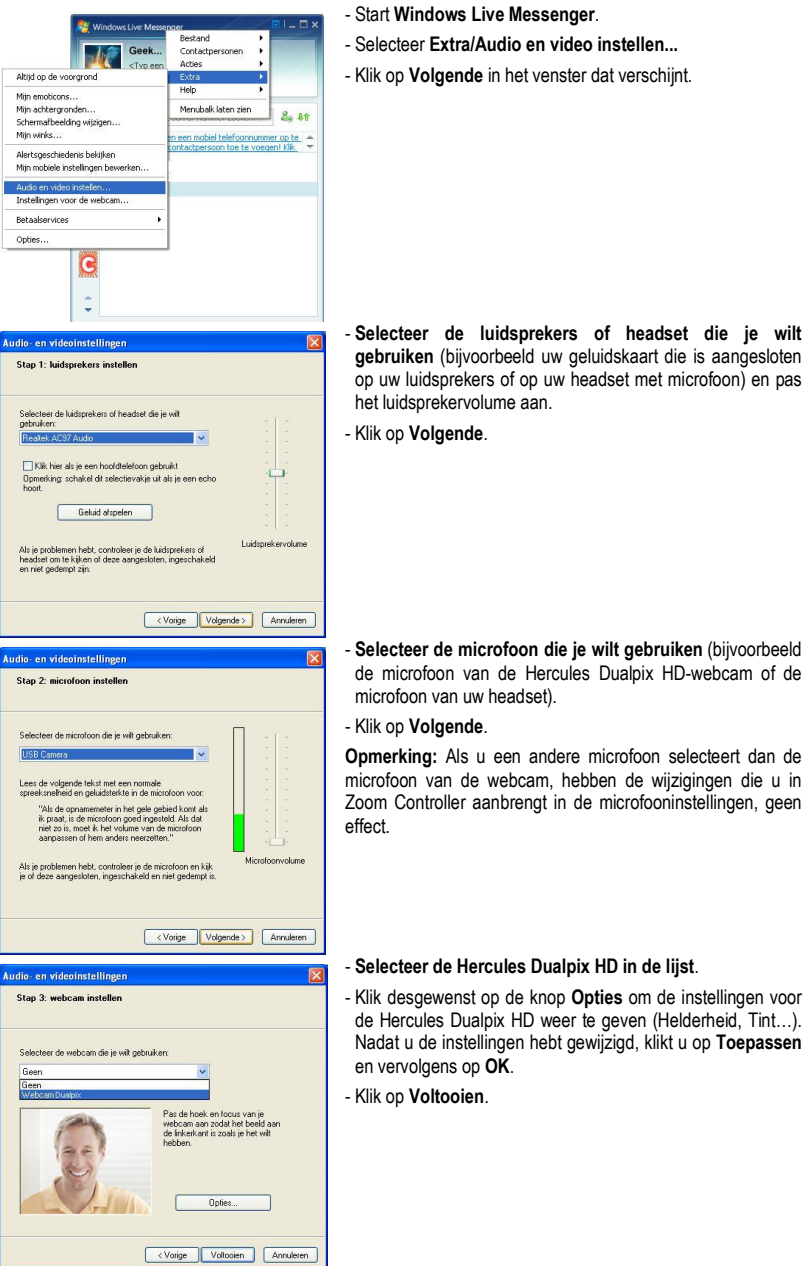

## Een videogesprek starten

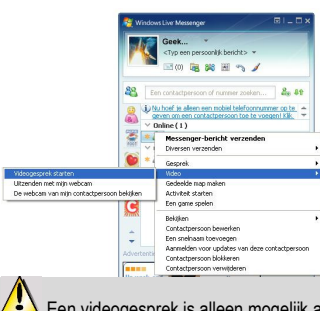

- Klik in uw lijst met contactpersonen met de rechtermuisknop op een contactpersoon.
- Selecteer Video en vervolgens Videogesprek starten.

 Een videogesprek is alleen mogelijk als uw contactpersoon ook een webcam heeft en het gesprek accepteert.